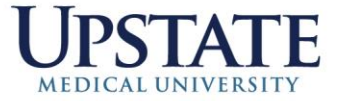

## Telemedicine Visits

## *March 2020*

In response to the **COVID-19 pandemic** and in an effort to support telehealth appointments, the existing Visit Type of Telemedicine has been made available to all clinics.

For sites that are seeking a **video compliment to their telehealth visits**, Information Management & Technology (IMT) has implemented a **HIPAA compliant video solution through Cisco Webex**. To facilitate this in clinics you will need to locate a workstation with a camera. These are typically found on all-in-one PCs. You may also utilize laptops, iPads, or iPhones, or other smart devices and tablets.

**Instructional Resources for Front Desk and Sched/Reg Staff** 

- **EXECUTE:** [Telemedicine](https://epic.upstate.edu/documents/intra/amb_sched_reg_telemedicine_visit_type_upstate_tip_sheet.pdf) Visit Type
- **EXECUTE:** [Telemedicine Check-in/Registration](https://epic.upstate.edu/documents/intra/epic_tip_sheet_telemedicine_visits.pdf)

## **Learn More about using Webex for Telemedicine Visits**

- [Getting Started with Webex](https://epic.upstate.edu/documents/intra/webex_getting_started.pdf)
- [Access your Upstate Webex Account](https://epic.upstate.edu/documents/intra/access_upstate_webex_upstate_tip_sheet.pdf)
- [Setup Personal Meeting Room Preferences](https://epic.upstate.edu/documents/intra/set_up_webex_personal_meeting_room_preferences_upstate_tip_sheet.pdf)
- **EXECT:** [Use Cisco Webex for Telehealth Appointments](https://web.upstate.edu/epic/documents/intra/use_cisco_webex_for_telehealth_appointments_upstate_tip_sheet.pdf)
- **EXP** [Help Your Patients Prepare for a Telehealth Visit with Cisco Webex](https://web.upstate.edu/epic/documents/intra/cisco_webex_instructions_for_patients_telehealth_appointments.pdf)

**Instructional Video Resources for Webex**

- [Webex Personal Meeting Room Overview \(Video\)](https://upstate.mediaspace.kaltura.com/media/Video+1_Upstate+Personal+Rooms+Overview_March+2020/1_rkpfd4yu)
- **Example 1 [Setup Personal Meeting Room Preferences \(Video\)](https://upstate.mediaspace.kaltura.com/media/Video+2_Upstate+Setup+Personal+Meeting+Room+Preferences_March+2020/1_pg00mqej)**
- [Use Cisco Webex for Telehealth Appointments \(Video\)](https://upstate.mediaspace.kaltura.com/media/Video+3_Upstate+Use+Webex+for+Telehealth+Appointments_March+2020/1_ub7ijl8z)

**Other Resources for Telemedicine Visits**

- **[Phone Carrier Email Addresses](https://epic.upstate.edu/documents/intra/phone_carrier_email_addresses_upstate_tip_sheet.pdf)**
- [Telemedicine Visits using Webex](https://web.upstate.edu/epic/documents/intra/telemedicine_model_1_use_cisco_webex_for_appointments.pdf)  Model Workflow 1
- [Telemedicine Visits using Webex](https://web.upstate.edu/epic/documents/intra/telemedicine_model_2_use_cisco_webex_for_appointments.pdf)  Model Workflow 2
- **Example 1** [Telemedicine Visits using Webex](https://web.upstate.edu/epic/documents/intra/telemedicine_model_3_use_cisco_webex_for_appointments.pdf)  Model Workflow 3
- **EXECULTY PRACTICE PLAN (UUMAS): Non Face to Face Physician Services Compliance Plan Mar 2020**
- **[Additional Telemedicine Resources](https://epic.upstate.edu/intra/document/index.php?kword=telemed&strrole=Any&numcid=10&stage=1&submit=Search)**

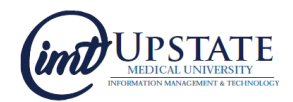